Ny kanalsøgning på YouSee efter deres omlægning til "450Mhz". Eller ved øvrige kanal omlægninger.

## **Clint®**

## **Step 1:**

Ved kanalsøgning skal der ALTID vælges Netværkssøgning.

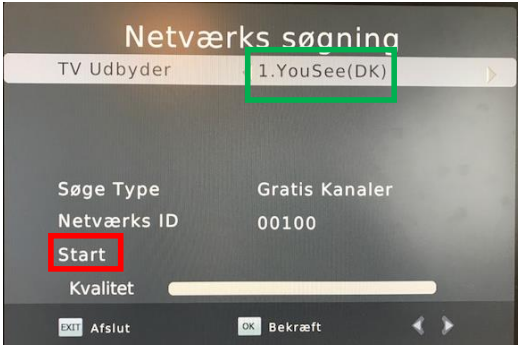

## **Step 2:**

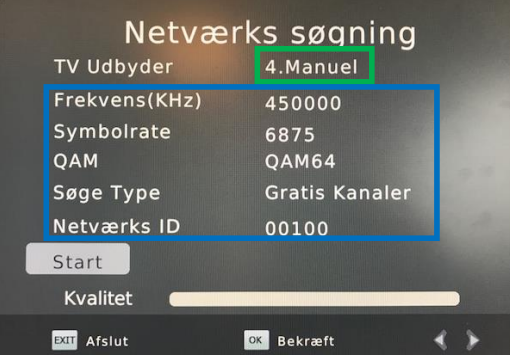

Hvis din Clint TV boks ikke længere vil søge kanaler, når der vælges Start på denne skærm.

Så skal proceduren nedenfor følges…

Brug fjernbetjenings venstre piletast (ét tryk) således at der ikke længere står YouSee, men Manuel.

Nu kan du indtaste alle søge data manuelt, som angivet på billedet.

Derefter skal der vælges Start for at starte kanalsøgningen.

Alternativt kan du opdatere Clint boksens Software, således at YouSee's nye søge data bliver fast programmeret i boksen.

Send en email ti[l help@clintdigital.com](mailto:help@clintdigital.com) hvis du har yderligere spørgsmål, eller ønsker at få softwaren tilsendt pr. email.

Venligst

ClintDigital.com